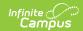

# **CRDC - OFFN - Offenses Ad Hoc Filters**

Last Modified on 10/21/2024 8:21 am CDT

Tool Search: Maintain CRDC Survey Results

This article covers basic ways to use the Campus Ad hoc Reporting tools to design Ad hoc filters that can produce the school mappings needed to identify data sets for the Civil Rights Data Collection (CRDC). If the required information is not entered into Campus, a filter will not be able to produce the data. The filters used within this document utilize the Filter Designer's Query Wizard. Ad hoc fields vary by state; therefore, examples within this article may need to use different data elements from what appears in the examples. Ad hoc filter examples shown within this document utilize the following Query Wizard functions:

- Logical Expressions
- Filter Functions

Also note, the Query Wizard returns data based on AND. For most of the examples, logical expressions should be entered to indicate an AND or OR is required. This is not represented in all of the captured images, but should be incorporated into your queries.

Ad Hoc filters will not report any student or course that is not enrolled or assigned to the school the filter is being run. Any students or courses that need to be added to a school's mapping will need to be manually added using the Quick Search feature in the school's mapping tool.

The CRDC is run for previous years' data, not current years' data.

- OFFN-1: Number of Incidents
- OFFN-2: Offenses Firearm Use
- OFFN-3: Offenses Homicide
- OFFN-4: Offenses Homicide

Images may display reference to a particular year. Users should update the year as needed for reporting. Information noted in each of the queries is current with CRDC requirements, regardless of the year displayed.

#### **OFFN-1: Number of Incidents**

#### Offenses - Number of Incidents

Create a filter similar to the example below using the **Query Wizard** and the **Student** Data Type. Change the Code list to match each of the categories needing to report.

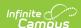

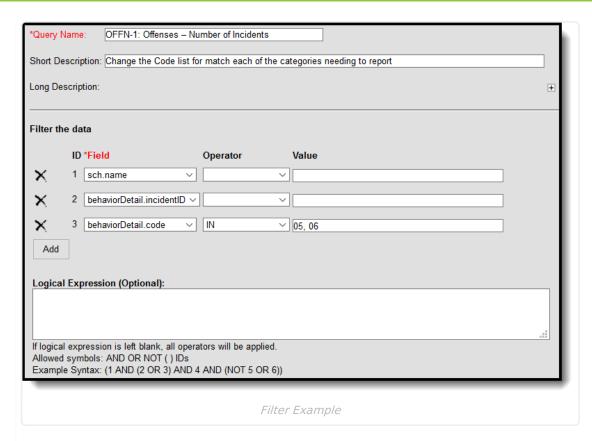

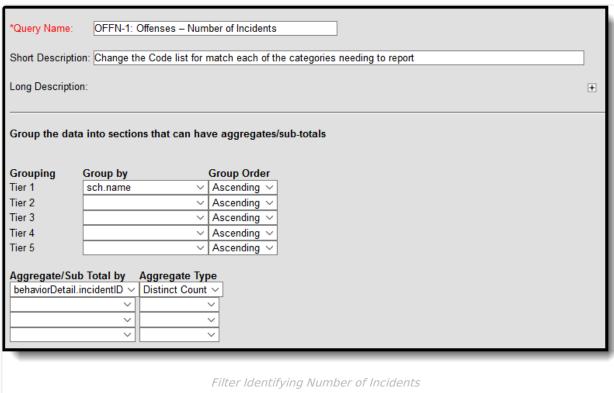

# **OFFN-2: Offenses - Firearm Use**

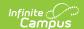

#### Offenses with Firearm Use

Create a filter similar to the example below using the **Query Wizard** and the **Student** Data Type. Change the Code list to match each of the categories needing to report.

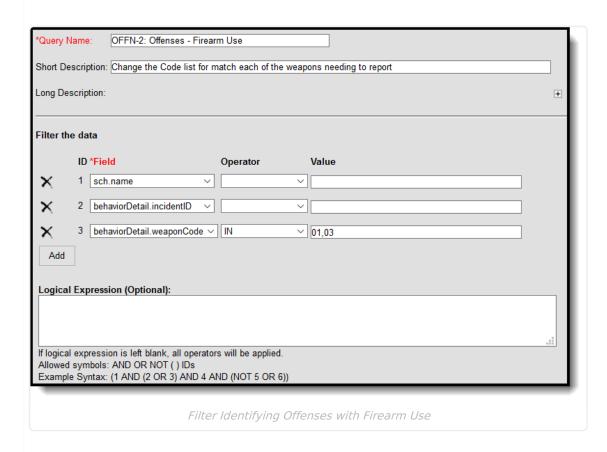

## **OFFN-3: Offenses - Homicide**

## **Offenses with Homicide**

Create a filter similar to the example below using the **Query Wizard** and the **Student** Data Type. Change the Code value to match the behavior event(s) that are equal to homicide.

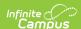

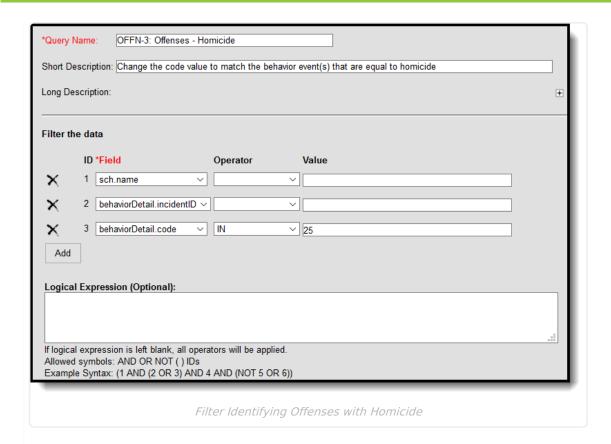

## **OFFN-4: Offenses - Homicide**

### Offenses with Homicide

Create a filter similar to the example below using the **Query Wizard** and the **Student** Data Type. Change the Code value to match the behavior event(s) that are equal to homicide.

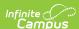

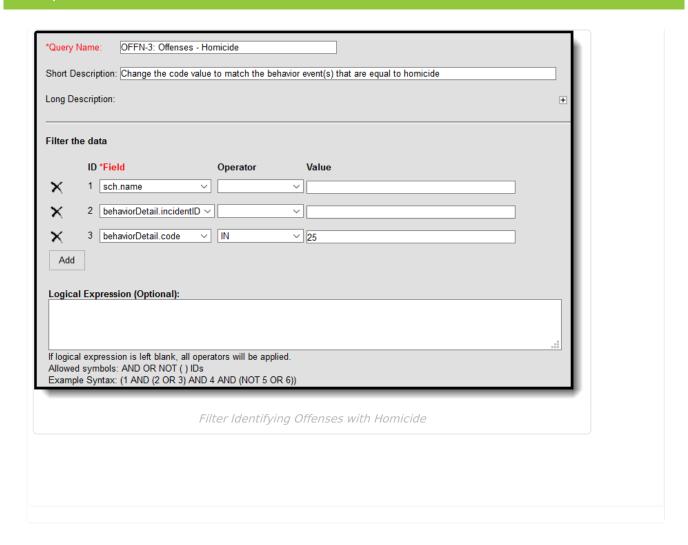